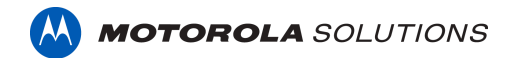

# CommandCentral Evidence Manual Asset Upload Quick Reference Guide

Access CommandCentral Evidence at [evidence.commandcentral.com,](http://evidence.commandcentral.com) utilizing the same credentials as CommandCentral Vault.

**Note:** Dark mode is available and shown for CommandCentral Evidence. Dark mode is not yet available for the records view.

## Workflow Option One: Upload into CommandCentral Evidence

1. To upload assets without a corresponding Incident ID, click + Digital Evidence:

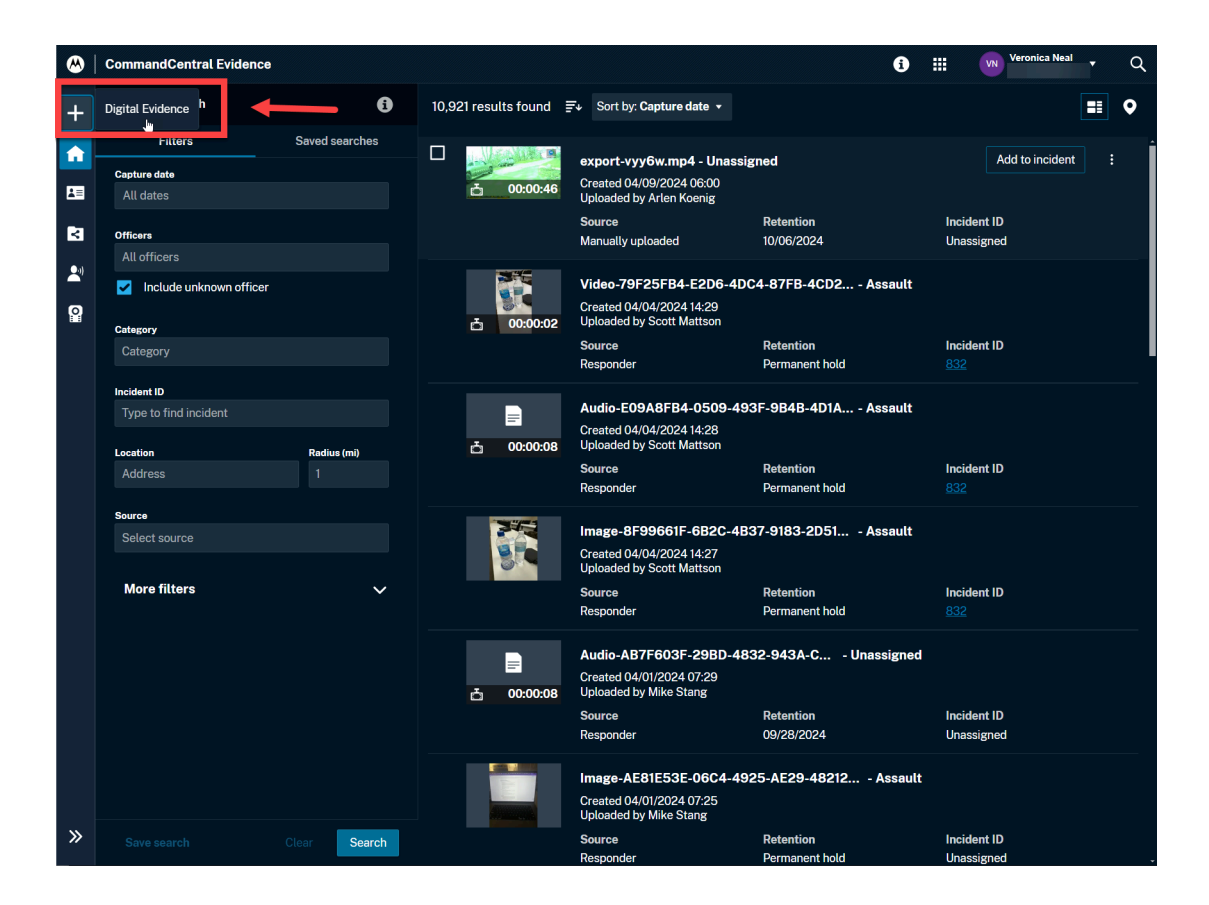

The Upload Window will appear.

2. Drag and drop asset(s) into the upload window, or click  $Add$  Files to browse your device.

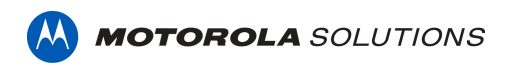

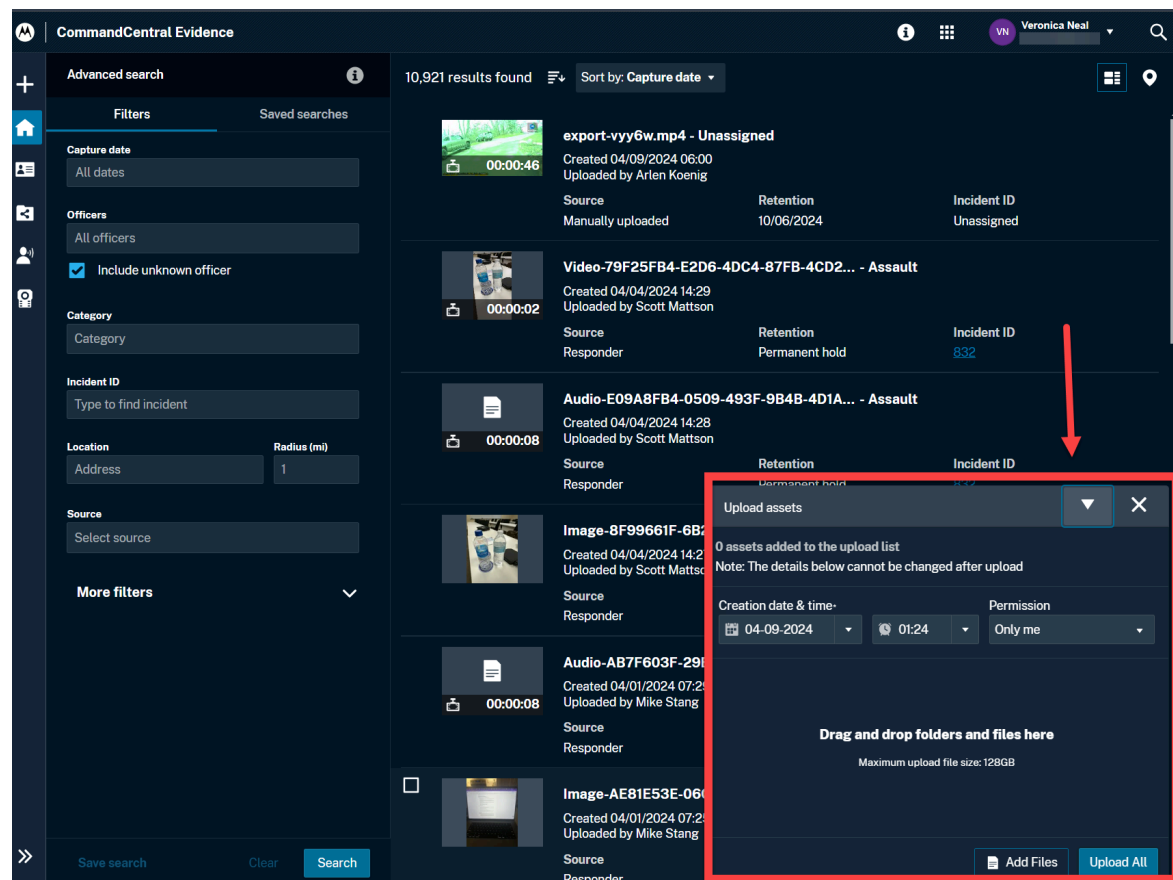

3. Enter the mandatory information:

Creation Date and Time - The date and time the asset(s) were captured, this time can be in the past, and will be logged in the system separate from the upload date and time.

Permissions - Who can view the asset(s) after upload is complete

- **●** Only me Only you and others with access to your assets will see the asset(s) once uploaded
- Groups Select additional groups that will have access to the asset(s)

Note: Incident ID(s) can still be added after upload via home page, asset details page, or bulk actions.

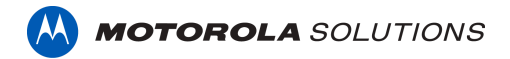

#### Workflow Option Two: Upload directly into corresponding Incident ID

To upload assets directly into an existing Incident ID:

1. Locate the Incident ID utilizing the search features, then click on the Incident ID hyperlink:

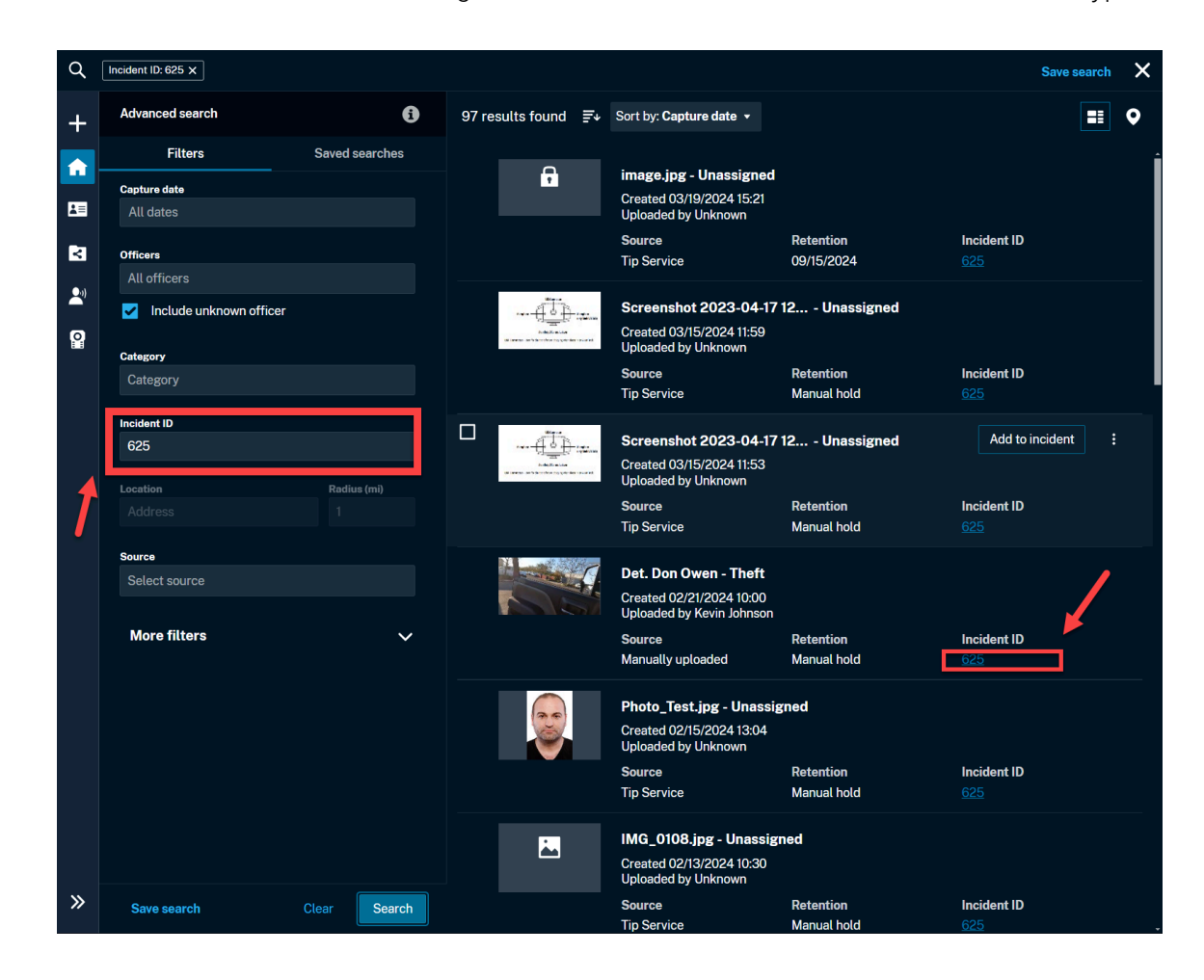

The consolidated records view will open in a new tab in CommandCentral Records:

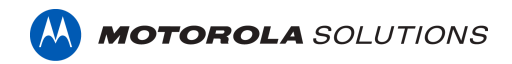

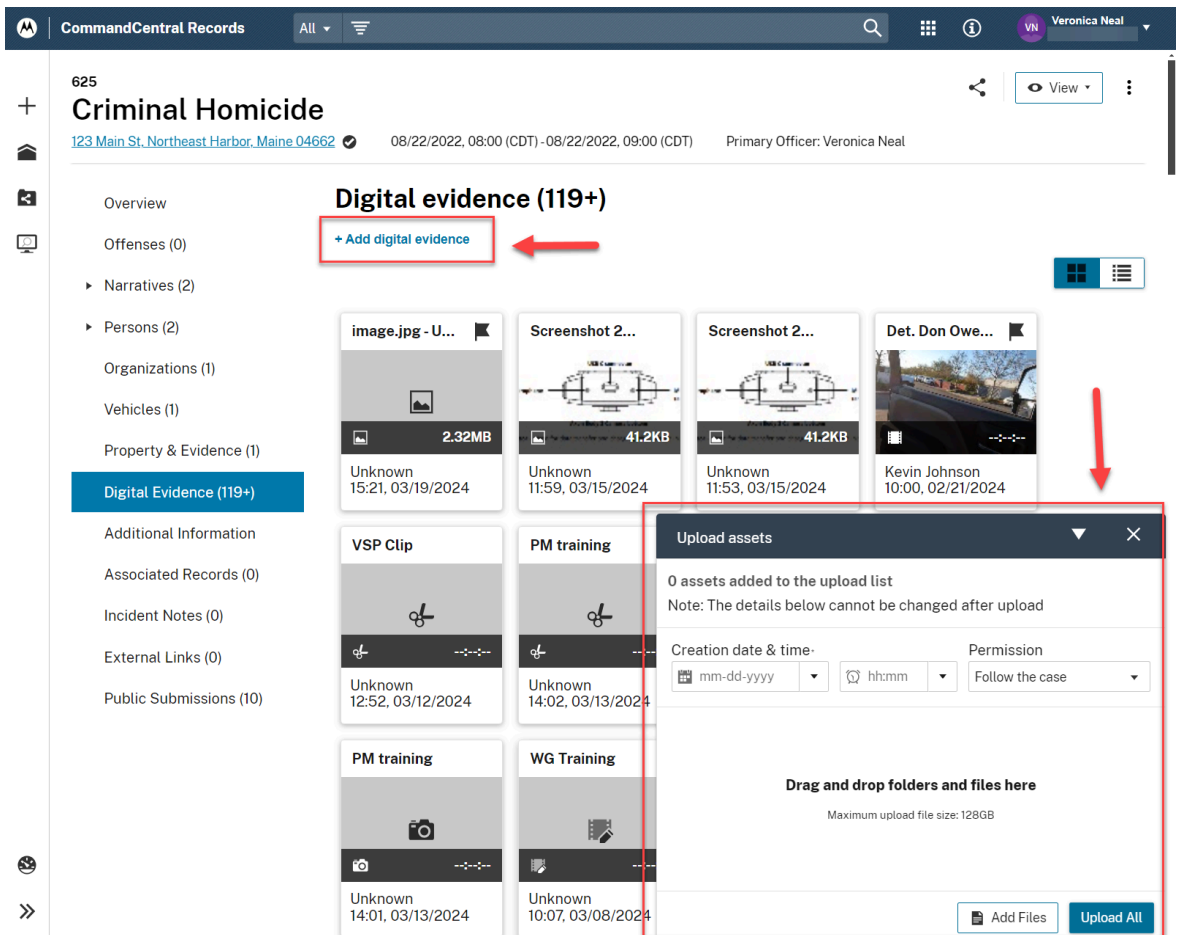

- 2. Click + Add digital evidence. The upload window will appear.
- 3. Drag and drop asset(s) into the upload window, or click Add Files to browse your device, and enter the mandatory information.

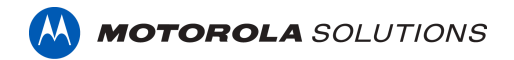

# Frequently Asked Questions

Q: Can I add a new incident ID?

A: Yes. Click on the + sign on the evidence home page > Incident ID to add a new Incident ID (user must have permissions; not available for agencies with records integrations)

Q: What file types are supported for manual upload into CommandCentral Evidence? A: The system can ingest almost all file types, but only file types supported natively will be viewable within CommandCentral Evidence without having to download the file.

## Document Formats

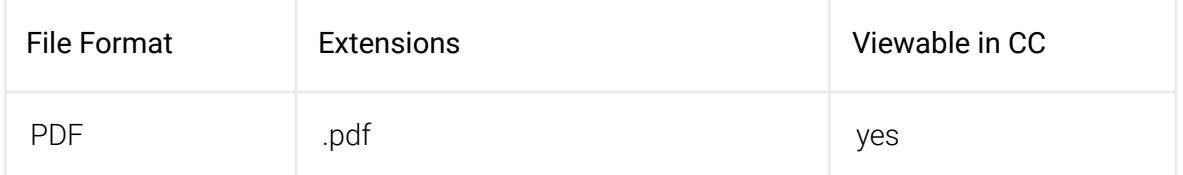

#### Image Formats

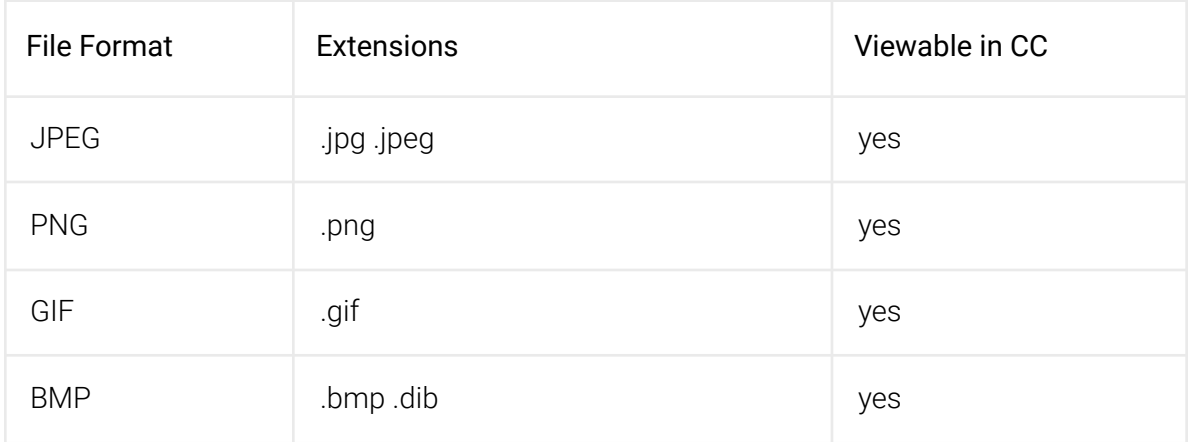

# Video Formats

Note: Redaction can only be done on MP4 files with the supported extension types

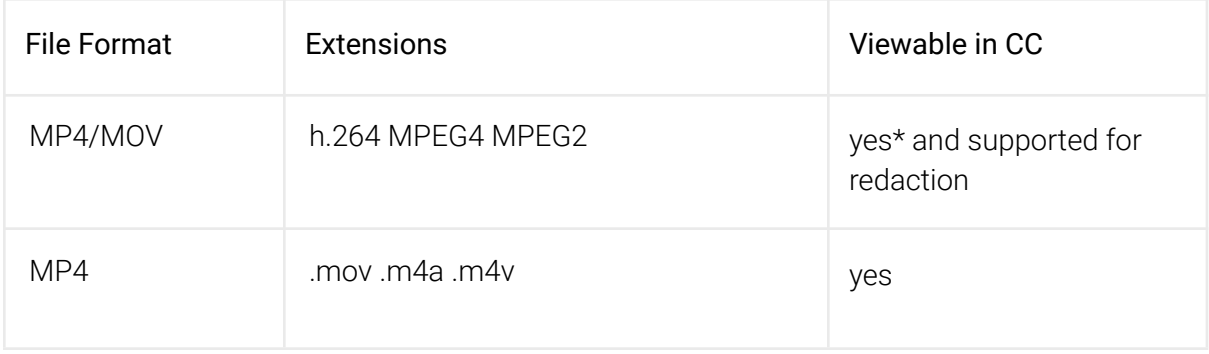

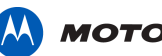

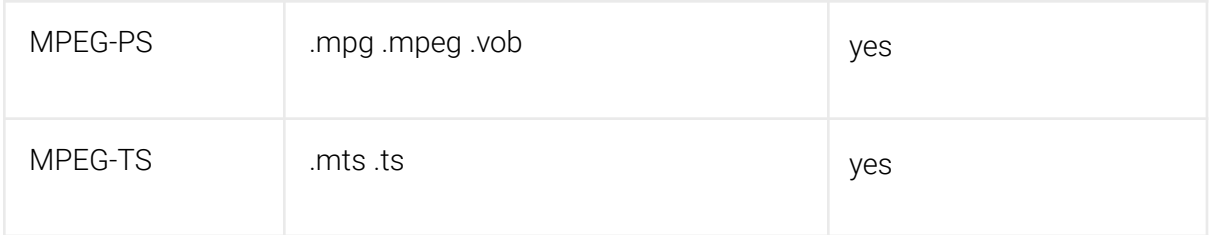

## Audio Formats

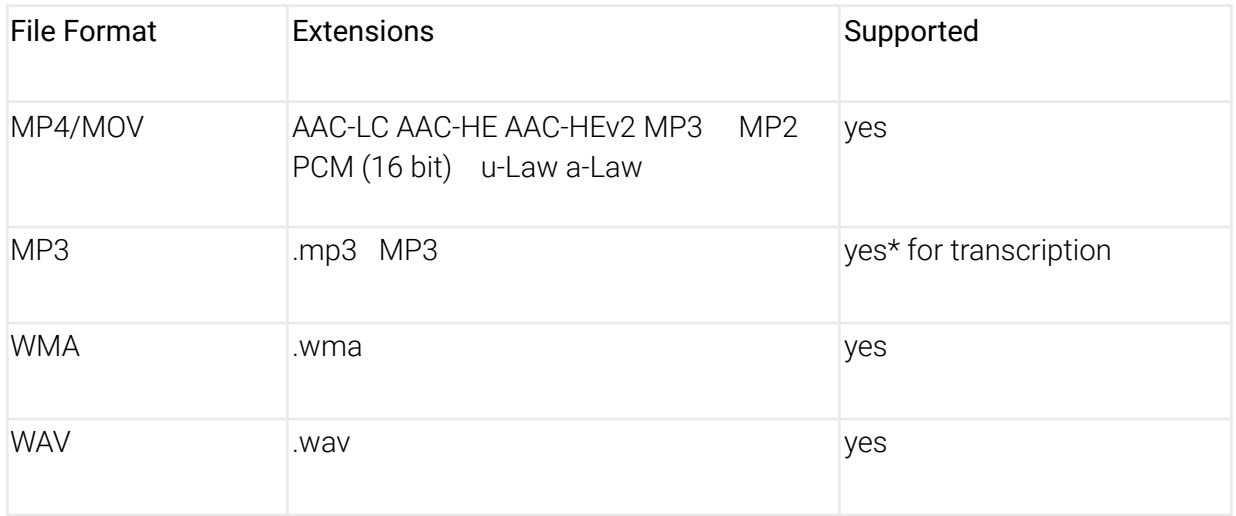

#### Multi-file Assets

You can store multi-file evidence assets in CommandCentral Evidence:

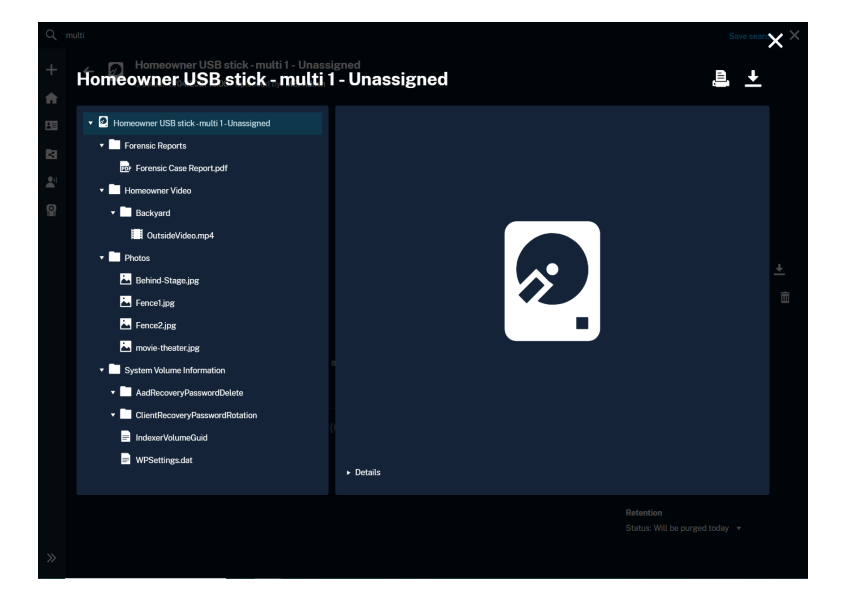

Multi-file assets consist of files of a different type. For example, such a file can consist of a folder with a .png file and an .mp4 file, and an .pdf file. You may not be able to view each file of that

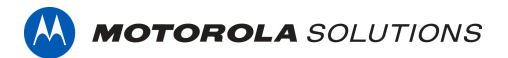

asset in CommandCentral Evidence Media Player (if it is not a native file type), but you can examine the contents of the asset and download them in bulk or separately. If you upload a multi-file asset, the folder is treated as a single piece of evidence, and the file structure within the folder is maintained.

Note: The following limitations apply to the file upload:

- Each folder can support up to 250 files
- The total size of all files in a folder can be up to 2 TB
- The total path length of a file in a folder can be up to 2048 characters, and up to 10 levels deep
- Each file in a folder can be up to 128 GB